## Cramond Primary School

## Guidance on accessing Teams in the browser using an iPad

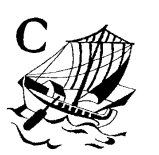

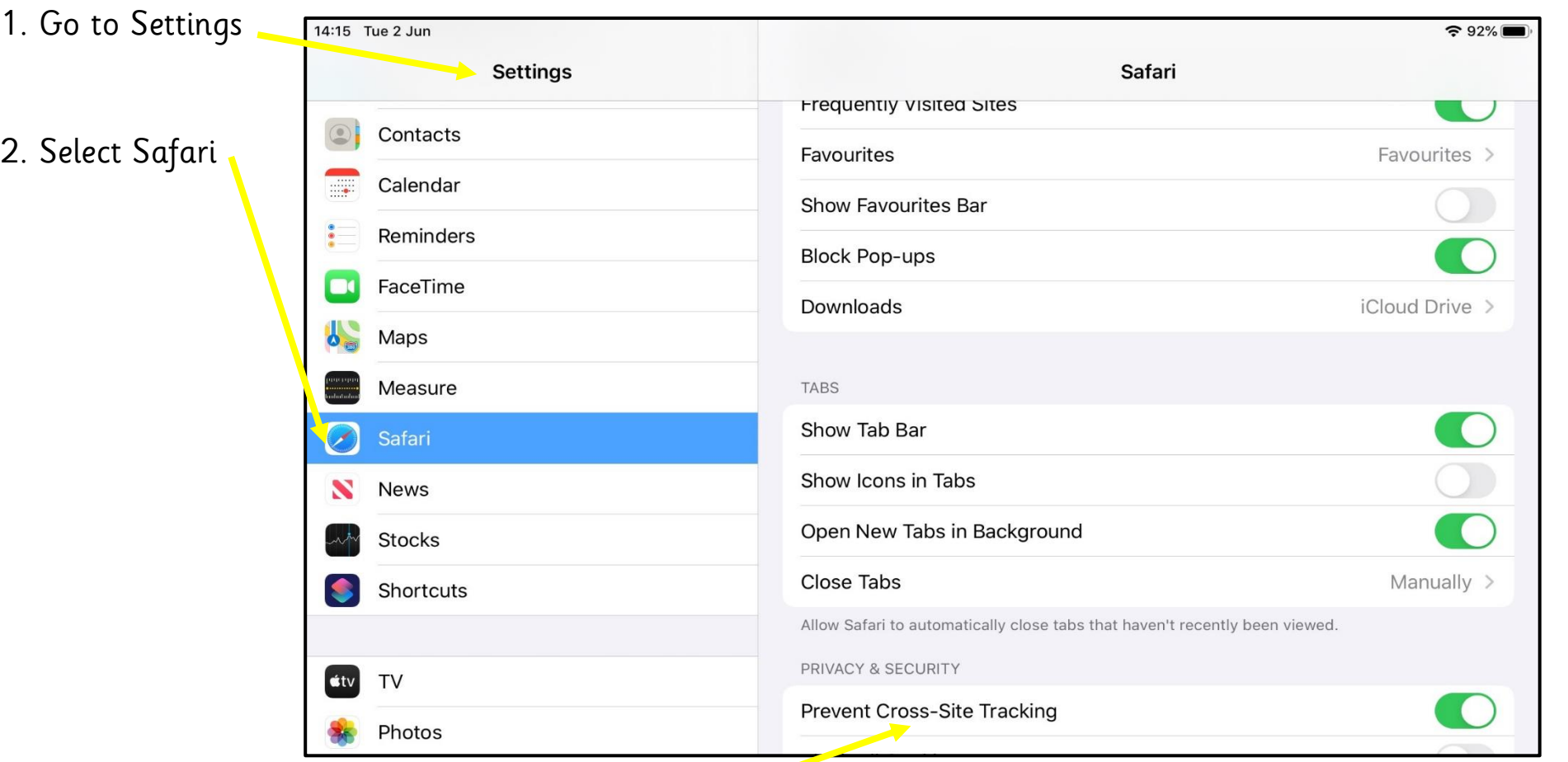

- 3. Turn off 'Prevent Cross Site Tracking'
- 4. Make sure once you have done this, you completely close and restart safari. This should now allow you to access Teams in your browser.